## **Table des matières**

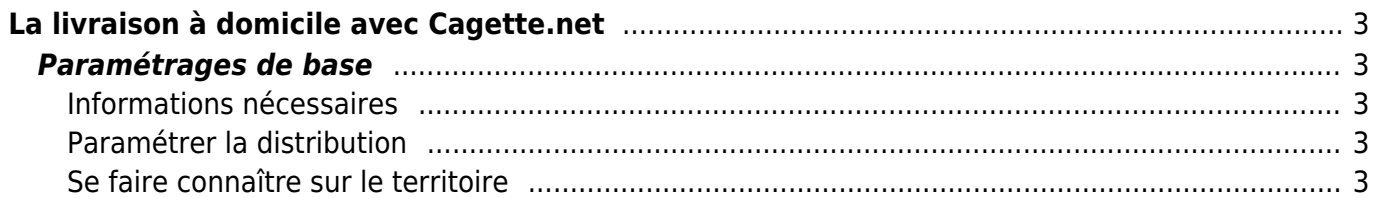

# <span id="page-2-0"></span>**La livraison à domicile avec Cagette.net**

Il est important de le rappeler, le logiciel Cagette.net a été créé et développé sur la logique de "drive", de marché, où producteurs et clients se rencontrent sur un lieu tiers bien défini : un parking, un local, la ferme du producteur… Ce mode de vente est à bien distinguer de la livraison à domicile ou par colis, où le producteur fait parvenir la commande par courrier où en se rendant sur place.

Cependant, ce mode de fonctionnement est actuellement très fréquent, et il est possible de "bricoler" un système de livraisons via Cagette. Voici quelques conseils pour cette pratique.

### <span id="page-2-1"></span>**Paramétrages de base**

#### <span id="page-2-2"></span>**Informations nécessaires**

Afin de pouvoir réaliser des livraisons, il vous faudra deux éléments : l'adresse postale et le numéro de téléphone. Pensez donc à cocher dans les propriétés (onglet Paramètres) de votre groupe "Livraison à domicile" les champs "Adresse" et "Numéros" comme obligatoires.

#### <span id="page-2-3"></span>**Paramétrer la distribution**

Les livraisons à domicile se font généralement sur des plages horaires assez longues. Pensez donc à coller des heures de distribution suffisamment longues pour vous donner le temps de faire votre circuit.

Vous pouvez par ailleurs vous servir de la fonction Créneaux horaires au cas où vous souhaitiez demander sur quels créneaux vos clients souhaiteraient être livrés. Mais il n'est pas sûr que cette fonction colle avec vos contraintes. À vous de regarder [la documentation correspondante](https://wiki.cagette.net/admin:creneaux_horaires).

#### <span id="page-2-4"></span>**Se faire connaître sur le territoire**

Concernant l'apparition sur la carte, vous pouvez bien sûr apparaître sur la carte Cagette, mais tâchez d'être sans équivoque sur le lieu, pour ne pas entrainer d'incompréhension. L'intitulé du groupe doit indiquer "Livraison à domicile", et vous pouvez cibler un lieu central à votre zone de livraison pour être repéré.

Cependant, c'est en diffusant votre URL publique, disponible sur votre page Paramètres, que vous serez le plus facilement repéré. Utilisez également la description courte de groupe des propriétés, pour que soit spécifier sur votre page de commande vos conditions de livraison.

From: <https://wiki.cagette.net/> - **Documentation Cagette.net**

Permanent link: **[https://wiki.cagette.net/admin:livraison\\_domicile](https://wiki.cagette.net/admin:livraison_domicile)**

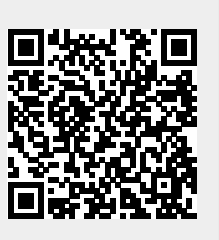

Last update: **2020/04/19 08:27**